## **LAPORAN KEUANGAN**

## **A. Membuat LaporanLaba-Rugi**

Laporan Laba-Rugi (income statement) dibuat bertujuan untuk menyajikan secara sistematis semua hal terkait pendapatan, beban, dan laba/rugi dalam suatu periode tertentu.

Berikut ini tahapan pembuatan laporan laba-rugi :

- Bukasheetbaru,danberikannamasheetinidengannama"FinancialStatement".
- Buatlahsusunankepalalaporanlaba-rugidankomponennyaberdasarkancontoh gambar berikutini.

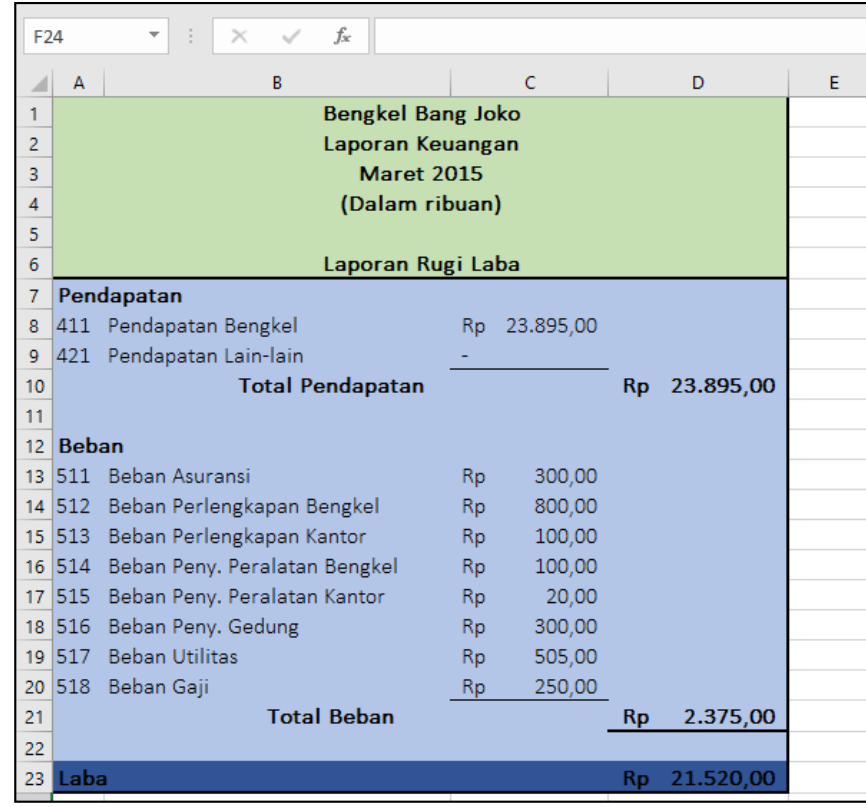

Gambar 7.1 Tampilan format laporan laba-rugi Nb: Bengkel Bang Naren, Laporan Keuangan, Maret 2019

- Perhatikan beberapa hal berikut ini :
	- 1. Pembuatan **kepala laporan**, Tulisan **Pendapatan**, **Total Pendapatan**, **Beban**,**TotalBeban**, dan**Laba**dibuat dengancara**ketikmanual**.
	- 2. **Nomer akun, nama akun,** dan **nominal dari tiap akun** diambil dari komponen neraca lajur (worksheet) dengan cara di-**Copy Paste Link** dan disusun sesuai format pada gambar 7.1 di atas.
	- 3. Bagian **jumlah total** tiap kelompok bagian merupakan hasil penggunaan rumus SUM

## **B. Membuat Laporan PerubahanModal**

Laporan perubahan modal merupakan laporan keuangan yang menyajikan informasi tentang perubahan modal dalam suatu periode tertentu karena memperoleh Laba atau Rugi.

Berikut ini merupakan tahapan pembuatan laporan perubahan modal :

 Masih pada sheet yang sama dengan laporan laba-rugi, buat laporan perubahan modalini mulai daribaris ke 25kolom A.Perhatikan formatlaporan pada gambar di bawahini.

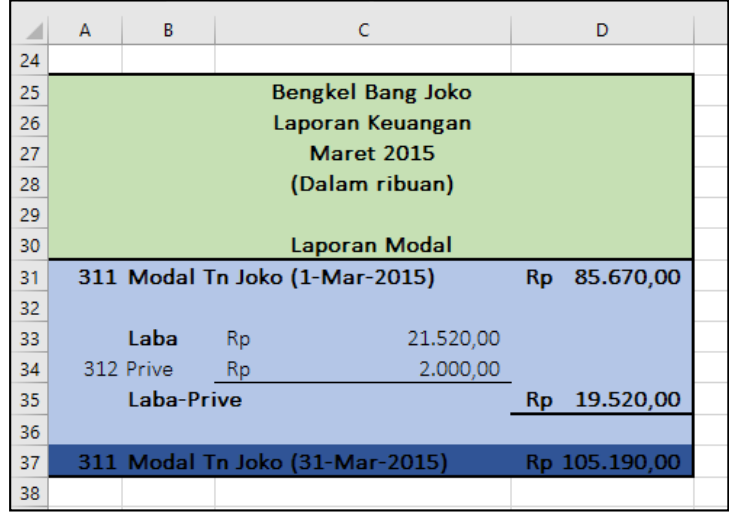

Gambar 7.2 Tampilan format laporan perubahan modal Nb: Bengkel Bang Naren, Laporan Keuangan, Maret 2019

- Perhatikan beberapa hal berikut ini :
	- 1. Pembuatan **kepala laporan**, Tulisan **Modal Tuan Naren (tanggal) dan Laba- Prive** dibuat dengan cara **ketik manual**.
	- **2.** Tulisandan nominalakun**LABA**di-**Copy PasteLink**dari**laporanLaba-Rugi** di atasnya.
	- 3. **Nomer akun, nama akun,** dan **nominal dari prive** diambil dari komponen neracalajur(worksheet)dengancaradi-**CopyPasteLink**dandisusunsesuai format pada gambar 7.2 di atas.
	- **4.** Nominaldari "Laba–Prive"merupakanhasilpengurangan**NominalLaba – Nominal Prive**.
	- 5. Bagian **jumlah total** (cell D37) merupakan hasil penggunaan rumus SUM (Penjumlahan Modal awal dengan laba setelah dikurangi prive)

## **C. Pembuatan Neraca**

Neraca (Balance Sheet) merupakan laporan keuangan yang menyajikan informasi mengenai rincian aktiva, kewajiban, dan modal.

Berikut ini tahapan dalam pembuatan neraca :

 Masihpadasheetyangsamadenganlaporanlaba-rugidanperubahanmodal,buat Neracainimulaidaribariske39kolomA.Perhatikanformatlaporanpadagambar di bawahini.

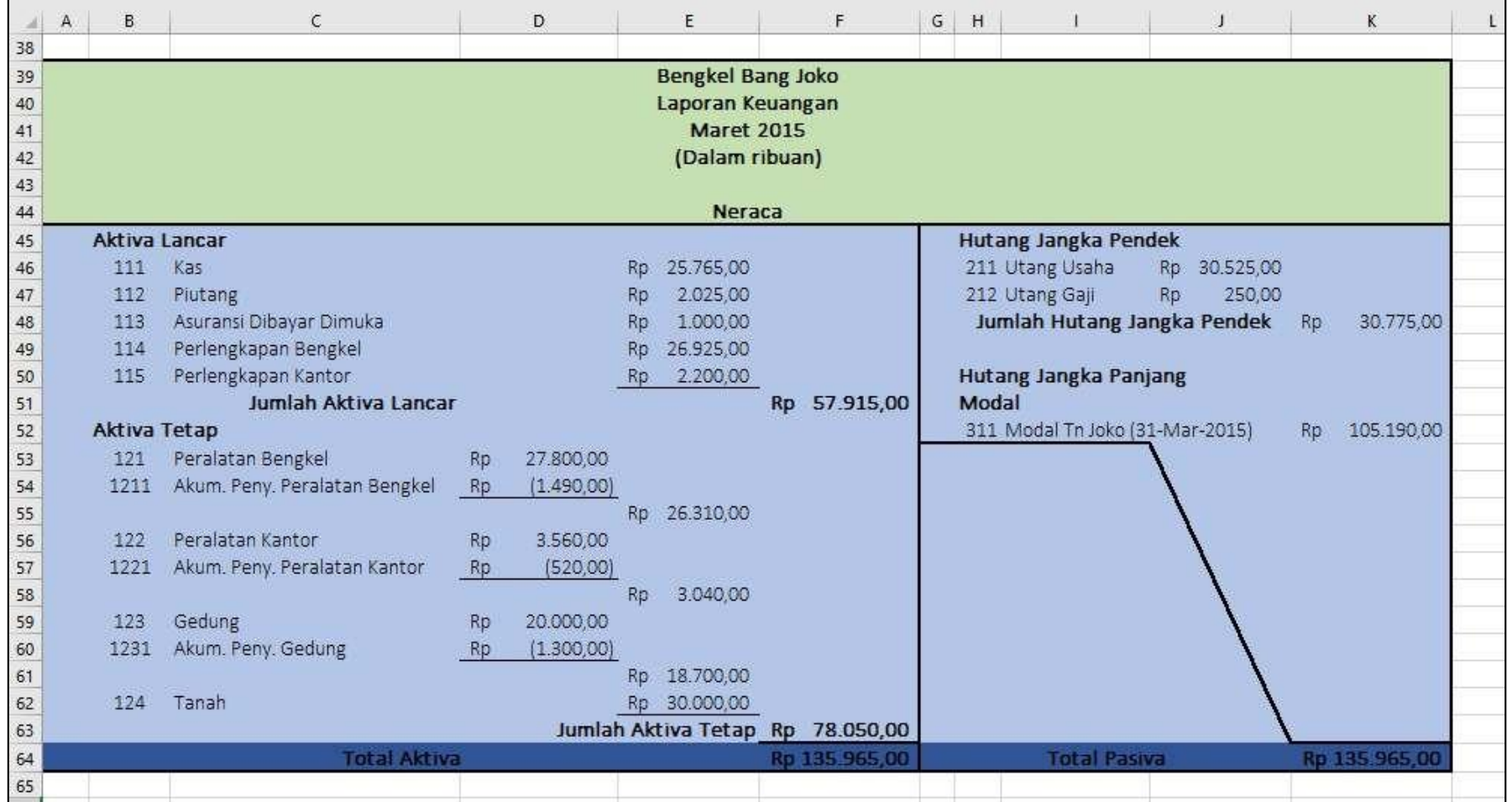

Gambar 7.3 Tampilan format Neraca

Nb: Bengkel Bang Naren, Laporan Keuangan, Maret 2019

- Perhatikan beberapa hal berikut ini :
	- 1. Pembuatan **kepala Neraca**, **Aktiva Lancar, Aktiva Tetap, Hutang Jangka Pendek, Hutang Jangka Panjang** dan **semua tulisanjumlah** dibuat dengan cara**ketik manual**.
	- 2. **Nomer akun, nama akun,** dan **nominal dari prive** diambil dari komponen neracalajur(worksheet)dengancaradi-**CopyPasteLink**dandisusunsesuai format pada gambar 7.2 di atas.
	- 3. Nominal akun yang berada dalam tanda kurung berarti memiliki nilai negatif atau bersifatmengurangi
	- 4. Nominal Modal tuan Naren diambil (Copy paste link) dari nominal yang berada pada laporan perubahan modal
	- 5. Bagian nominal dari **jumlah total** merupakan hasil penggunaan rumus SUM
	- **6.** Pastikan total aktiva dan pasiva berada pada posisi **BALANCE.**